<span id="page-0-0"></span>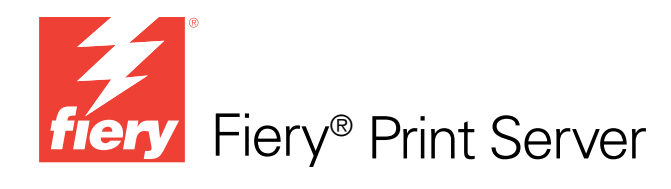

# Variabele gegevens afdrukken

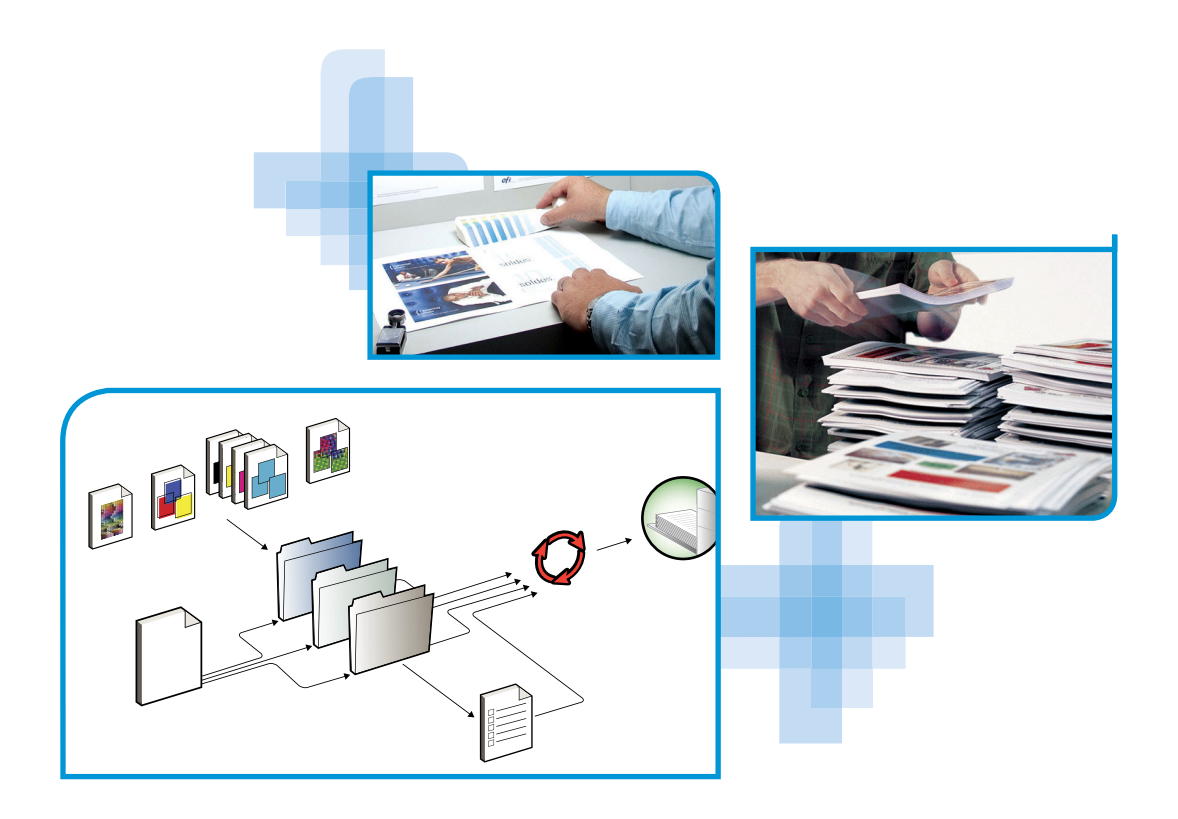

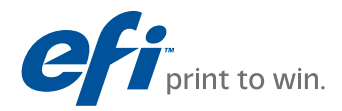

© 2010 Electronics for Imaging, Inc. De informatie in deze publicatie wordt beschermd volgens de *Kennisgevingen* voor dit product.

45087227 19 januari 2010

#### **INHOUD 3**

## **INHOUD**

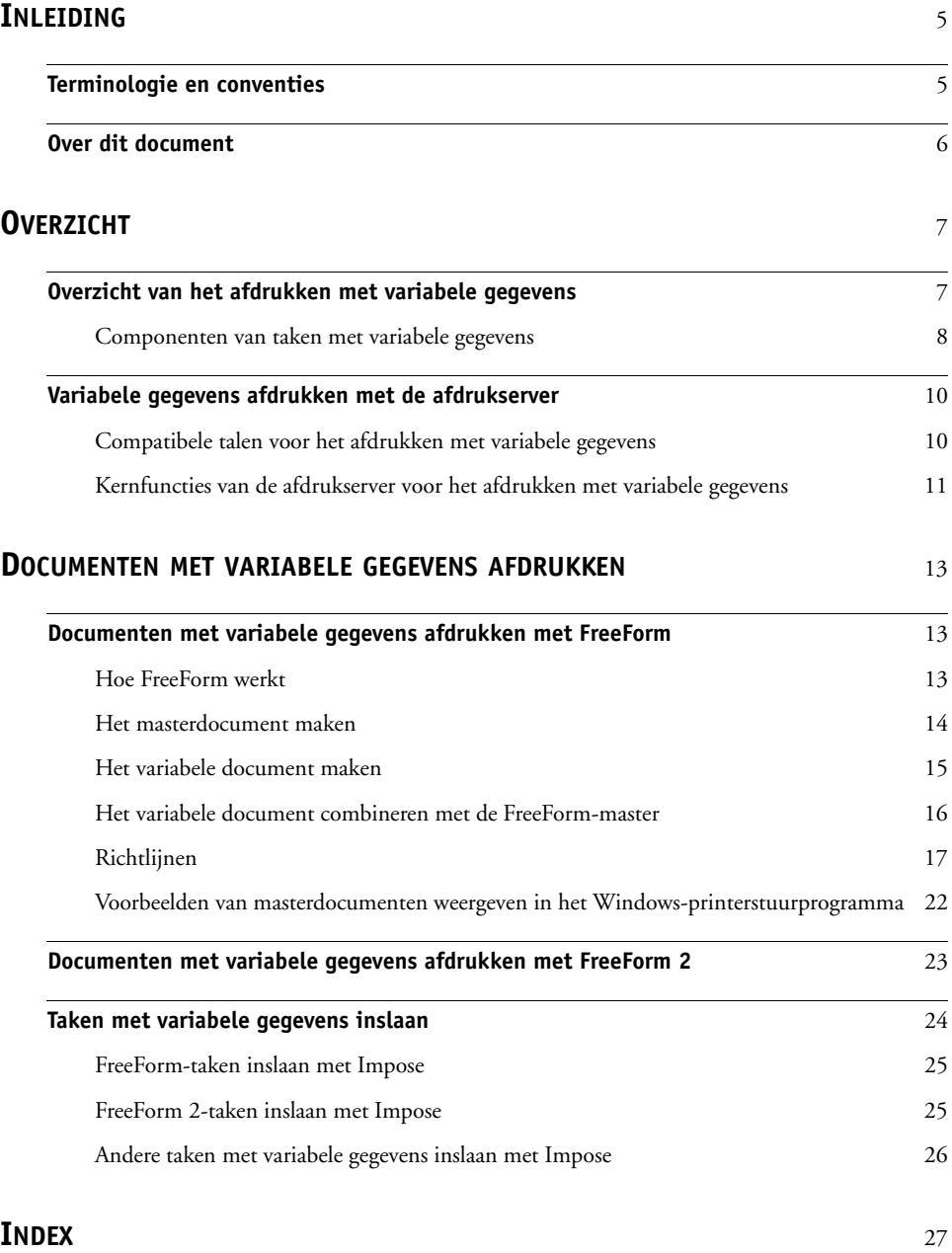

## <span id="page-4-0"></span>**INLEIDING**

Dit document geeft informatie over het afdrukken met variabele gegevens (VDP). Het beschrijft de functies voor het afdrukken met variabele gegevens die mogelijk door de afdrukserver worden ondersteund, met inbegrip van:

- Compatibele talen voor het afdrukken met variabele gegevens, zoals FreeForm en FreeForm 2
- <span id="page-4-2"></span>• Taken met variabele gegevens inslaan met Impose

<span id="page-4-3"></span>**OPMERKING:** Raadpleeg *Afdrukken* voor informatie over ondersteunde talen en functies voor variabele gegevens.

### <span id="page-4-1"></span>**Terminologie en conventies**

Dit document gebruikt de volgende terminologie en conventies.

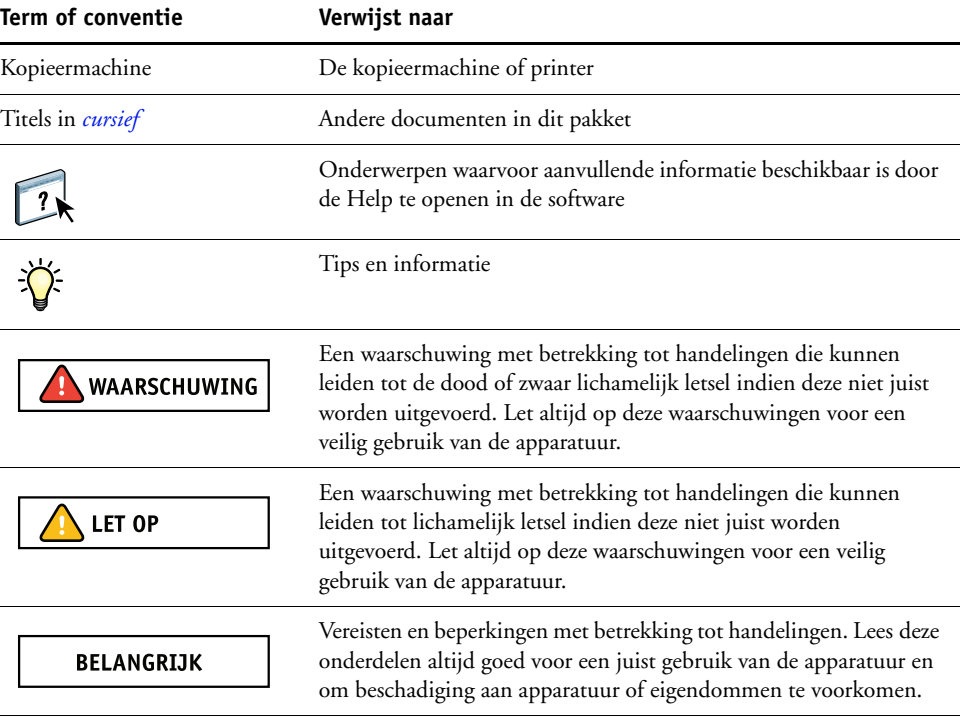

### <span id="page-5-0"></span>**Over dit document**

Het document bestrijkt de volgende onderwerpen:

- Basisbegrippen van het afdrukken met variabele gegevens
- Ondersteunde afdrukserver-functies en compatibele talen voor het afdrukken met variabele gegevens
- Instructies voor het afdrukken van variabele documenten met FreeForm en FreeForm 2
- Instructies voor het afdrukken en verzenden van andere taakformaten met variabele gegevens, zoals PPML, VIPP en Creo VPS

**OPMERKING:** Raadpleeg de documentatie bij de toepassing voor meer informatie over het afdrukken van taken met variabele gegevens met behulp van toepassingen voor het afdrukken met variabele gegevens van andere leveranciers.

Raadpleeg *[Voorbeelden van workflows](#page-0-0)* voor voorbeeldscenario's van veelgebruikte workflows voor het afdrukken met variabele gegevens.

## <span id="page-6-0"></span>**OVERZICHT**

Dit hoofdstuk beschrijft de technologie van het afdrukken met variabele gegevens en behandelt de componenten die mogelijk worden ondersteund door uw afdrukserver en waarmee u taken met variabele gegevens kunt maken.

**OPMERKING:** Raadpleeg *Afdrukken* voor informatie over ondersteunde talen en functies voor variabele gegevens.

Raadpleeg *[Voorbeelden van workflows](#page-0-0)* voor specifieke scenario's en workflows voor het afdrukken met variabele gegevens.

### <span id="page-6-1"></span>**Overzicht van het afdrukken met variabele gegevens**

<span id="page-6-3"></span><span id="page-6-2"></span>Het afdrukken van variabele gegevens wordt meestal gebruikt voor gepersonaliseerde mailings, zoals directmailreclame. Bij deze afdrukmethode wordt een aantal masterelementen die op alle afgedrukte exemplaren van een document gelijk zijn (herbruikbare gegevens) gecombineerd met een aantal variabele elementen die per exemplaar verschillen. Met het afdrukken met variabele gegevens maakt u persoonlijke documenten met elementen die uw doelpubliek sterk aanspreken.

Een voorbeeld hiervan is een brochure die de klanten met hun naam begroet en die andere persoonlijke informatie over de klant kan bevatten, afkomstig uit een marketingdatabase. Achtergrondelementen, afbeeldingen en tekstblokken die niet variëren zijn masterelementen. De naam van de klant en andere klantspecifieke gegevens zijn variabele elementen.

In de eenvoudigste vorm kunt u het afdrukken met variabele gegevens als een elementaire samenvoegfunctie gebruiken. U kunt echter ook afbeeldingen, diagrammen, tekst en andere objecten dynamisch samenvoegen om aantrekkelijke en in hoge mate geïndividualiseerde documenten te maken.

Het afdrukken met variabele gegevens gebruikt een digitale afdruktechnologie die de communicatie aanpast door databases met inhoud voor de afgedrukte documenten te koppelen aan een afdrukapparaat zoals de kopieermachine. De aangepaste communicatie omvat regels die bepalen welke inhoud uit de database wordt geselecteerd en waar die inhoud in het document wordt geplaatst.

De volgende twee technologieën voor het afdrukken met variabele gegevens beschrijven hoe de herbruikbare gegevens in een taal voor het afdrukken met variabele gegevens worden gespecificeerd.

<span id="page-7-6"></span>**Op pagina's gebaseerde technologie** beschrijft statische, herbruikbare gegevens (het masterelement) in termen van volledige pagina's. Elk pagina-element heet een masterpagina. Op pagina's gebaseerde talen zijn vooral geschikt voor een eenvoudige, voorspelbare opmaak. FreeForm is een op pagina's gebaseerde taal. Raadpleeg ["Documenten met variabele gegevens](#page-12-3)  [afdrukken" op pagina 13](#page-12-3) voor meer informatie over FreeForm.

<span id="page-7-5"></span>**Op elementen gebaseerde technologie** beschrijft statische, herbruikbare gegevens in termen van elementen of objecten. Met op elementen gebaseerde technologie kunt u binnen een pagina een groot aantal afzonderlijke objecten gebruiken als statische of individueel variabele elementen.

<span id="page-7-3"></span>Op elementen gebaseerde taken met variabele gegevens gebruiken herbruikbare objecten, zoals afbeeldingen, voor de variabele elementen van de taak. Aangezien deze elementen vaak worden gebruikt, worden deze opgeslagen op de afdrukserver en als een groep in een cachegeheugen bewaard.

#### <span id="page-7-0"></span>**Componenten van taken met variabele gegevens**

<span id="page-7-4"></span>Een typische afdruktaak met variabele gegevens bevat de volgende hoofdcomponenten:

• Inhoud

<span id="page-7-8"></span><span id="page-7-7"></span>Inhoud omvat de tekst, afbeeldingen of foto's die in verschillende gebieden van het document worden geplaatst. U kunt allerlei toepassingen, zoals Adobe Photoshop of Microsoft Word, gebruiken om statische of variabele inhoud te maken.

<span id="page-7-2"></span>• Database

Een database is een tabel die alle veranderlijke of variabele elementen van een afgedrukt document bevat, zoals tekst, illustraties en foto's. U kunt een database gebruiken die in een populair bureaubladprogramma zoals Microsoft Excel of FileMaker Pro is gemaakt.

De gegevens moeten ingedeeld zijn in records en velden (categorieën) binnen elke record. Voorbeeld: in een database voor personen is elke persoon een record en is de informatie over de persoon, zoals naam, adres en telefoonnummer, een veld.

<span id="page-7-1"></span>• Bedrijfsregels

Bedrijfsregels worden in een toepassing voor afdrukken met variabele gegevens gemaakt en bepalen welke variabele inhoud wordt gebruikt en waar deze in het document wordt geplaatst. De toepassing voor variabele gegevens gebruikt deze vooraf bepaalde regels, die door "if"- en "then"-uitdrukkingen worden beschreven, om bepaalde elementen uit databases te gebruiken voor het maken van gepersonaliseerde pagina's en documenten met verschillende teksten en afbeeldingen voor elk specifiek publiek. U kunt bijvoorbeeld een regel maken om voor een specifiek leeftijdsbereik een specifieke inhoud af te drukken.

• Opmaak

<span id="page-8-3"></span>De opmaak omvat het ontwerp of de pagina-indeling van uw document, in een toepassing voor desktoppublishing of tekstverwerking. De opmaak moet rekening houden met ruimte voor variabele teksten en afbeeldingen.

• Toepassingen voor het afdrukken met variabele gegevens

Toepassingen voor het afdrukken met variabele gegevens combineren masterelementen en variabele informatie en bereiden het document voor op het afdrukken. Voor FreeForm hebt u geen gespecialiseerde toepassing voor afdrukken met variabele gegevens nodig.

• Afdrukapparaat

**1 Opmaak 2 Database 3 Bedrijfsregels 4 Inhoud**

**gegevens 6 Afdrukapparaat** <span id="page-8-2"></span><span id="page-8-0"></span>Het afdrukapparaat is een uitvoerapparaat dat digitale bestanden omzet in gedrukte documenten. Dit kan elke printer zijn, kopieermachine of digitale pers zijn die afdrukken met variabele gegevens ondersteunt.

<span id="page-8-1"></span>Het volgende diagram toont de componenten van het afdrukken met variabele gegevens.

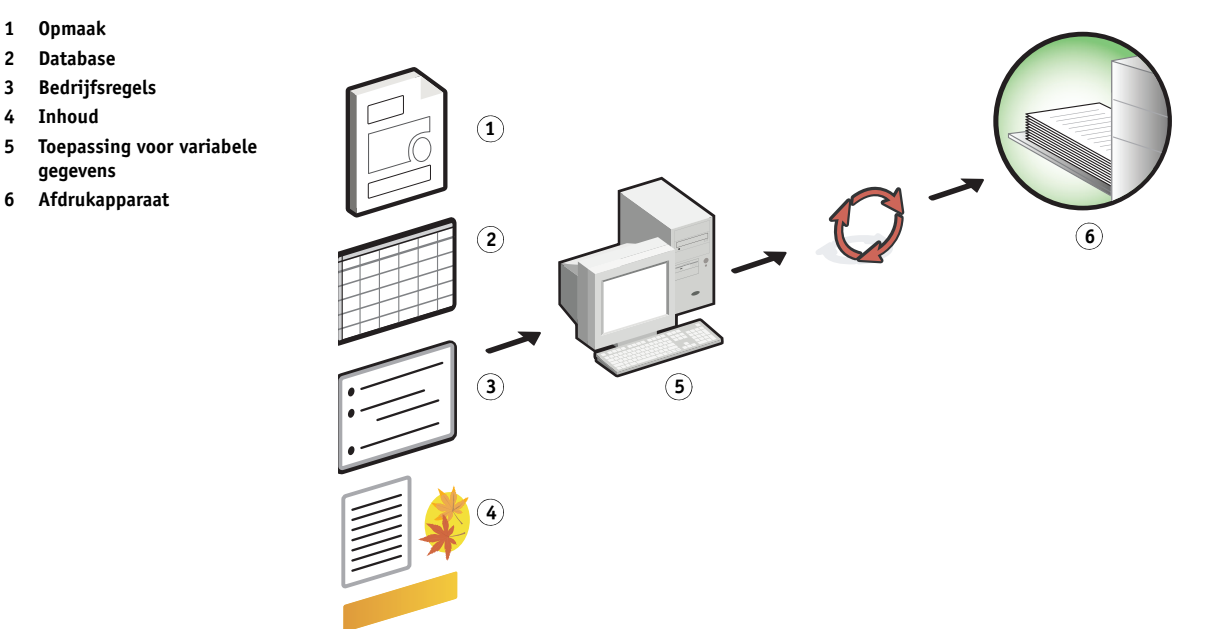

### <span id="page-9-0"></span>**Variabele gegevens afdrukken met de afdrukserver**

De afdrukserver combineert talen voor het afdrukken met variabele gegevens, toepassingen voor het afdrukken met variabele gegevens van andere leveranciers en kernfuncties van de afdrukserver, zodat deze in veel bestaande workflows kan worden opgenomen. Raadpleeg *[Voorbeelden van workflows](#page-0-0)* voor meer informatie over workflows voor het afdrukken met variabele gegevens.

#### <span id="page-9-6"></span><span id="page-9-1"></span>**Compatibele talen voor het afdrukken met variabele gegevens**

De afdrukserver is compatibel met de volgende talen voor het afdrukken met variabele gegevens:

<span id="page-9-2"></span>• FreeForm en FreeForm 2

<span id="page-9-3"></span>FreeForm en FreeForm 2 worden gebruikt met oplossingen voor variabele gegevens. Met de FreeForm-technologie worden herbruikbare gegevens slechts eenmaal verwerkt (RIP), zodat de kopieermachine sneller kan werken.

<span id="page-9-4"></span>FreeForm ondersteunt het maken van masterelementen en variabele gegevens met alle bureaubladtoepassingen en computerplatformen. In de toepassing krijgt de masterpagina een nummer van 1 tot 100. De FreeForm-opties zijn aanwezig in het stuurprogramma en de hulpprogramma's voor taakbeheer. Raadpleeg ["Documenten met variabele gegevens](#page-12-3)  [afdrukken" op pagina 13](#page-12-3) voor meer informatie over FreeForm.

FreeForm 2 breidt de FreeForm-technologie uit door u de mogelijkheid te bieden om paginacondities en -regels te bepalen voor het afdrukken van een taak met meerdere masterpagina's. U kunt hier ook de grenzen bepalen voor elke record in de datastroom. Dat betekent dat u een begin en een einde van elke record kunt bepalen. In tegenstelling met FreeForm heeft FreeForm 2 een toepassing voor het afdrukken met variabele gegevens nodig die FreeForm 2 specifiek ondersteunt, zoals PrintShop Mail. Raadpleeg ["Documenten met variabele gegevens afdrukken" op pagina 13](#page-12-3) voor meer informatie over FreeForm 2.

<span id="page-9-5"></span>• Personalized Print Markup Language (PPML) versie 2.2

<span id="page-9-7"></span>PPML, een door PODi ontwikkelde, op XML gebaseerde taal, wordt als een standaard van de sector beschouwd. Met PPML kan de kopieermachine tekstelementen en grafische elementen opslaan en wanneer nodig hergebruiken, zodat taken met variabele gegevens sneller worden afgedrukt.

De afdrukserver aanvaardt gecomprimeerde en niet-gecomprimeerde taken in PPML. Als u documenten wilt afdrukken in PPML-indeling, gebruikt u een externe softwaretoepassing die compatibel is met de PPML-indeling, zoals Pageflex Persona. Verzend de PPML-taak naar de afdrukserver of download het PPML-bestand met Command WorkStationof Hot Folders.

**OPMERKING:** PPML versie 2.2-bestanden die zijn gemaakt met de opdrachten IMPOSITION of PRINT\_LAYOUT in de PPML-toepassing worden niet ondersteund op de afdrukserver. Geef deze opties op vanuit Command WorkStation met Impose.

<span id="page-10-1"></span>• Creo Variable Print Specification (VPS)

<span id="page-10-6"></span>Creo VPS is een uitbreiding van de door Creo ontwikkelde PostScript-taal. Een Creo VPSbestand bestaat uit een header-sectie en een brochure-sectie. De header-sectie bevat de globale objecten voor de volledige taak. De brochure-sectie bevat een exemplaar van een geïndividualiseerd document. Pagina-elementen zijn herbruikbare objecten die in de Creo VPS-indeling zijn gedefinieerd. Alle pagina-elementen moeten opgenomen zijn in het Creo VPS-bestand.

<span id="page-10-3"></span>Om af te drukken hebt u een toepassing nodig die de Creo VPS-datastroom verstuurt, zoals Atlas PrintShop Mail of Creo Darwin Desktop. U kunt een Creo VPS-bestand downloaden met Command WorkStation of Hot Folders.

• Xerox Variable Data Intelligent PostScript Printware (VIPP)

<span id="page-10-7"></span>VIPP is een eigen paginabeschrijvingstaal die door Xerox is ontwikkeld. Als u documenten wilt afdrukken in een Xerox VIPP-indeling, gebruikt u een externe softwaretoepassing die compatibel is met de Xerox VIPP-indeling. Verzend de Xerox VIPP-taak of download het Xerox VIPP-bestand met Command WorkStation of Hot Folders.

#### <span id="page-10-0"></span>**Kernfuncties van de afdrukserver voor het afdrukken met variabele gegevens**

Door de ondersteuning van variabele gegevens te integreren met de kernfuncties van de afdrukserver, zoals Impose en Gemengde media, kunt u een opmaak op maat maken en verschillende media- en afwerkingsopties toepassen op uw taken met variabele gegevens. U kunt ook met VDP-hulpbronnen herbruikbare objecten voor een taak met variabele gegevens beheren.

#### <span id="page-10-4"></span>**Impose en inslag voor het afdrukken met variabele gegevens**

De afdrukserver is compatibel met het inslaan van afdrukken met variabele gegevens met Impose. De compatibiliteit geldt voor de volgende talen voor het afdrukken met variabele gegevens:

- <span id="page-10-5"></span>• Taken met variabele gegevens in FreeForm en FreeForm 2
- PPML
- <span id="page-10-2"></span>Creo VPS
- Xerox VIPP

Raadpleeg ["FreeForm-taken inslaan met Impose" op pagina 25](#page-24-2) voor informatie over het inslaan van een taak met variabele gegevens.

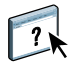

Raadpleeg de Help van Command WorkStation voor meer informatie over opmaakmasters met inslag.

#### <span id="page-11-2"></span><span id="page-11-1"></span>**Hot Folders met inslag bij afdrukken met variabele gegevens**

U kunt met Hot Folders een taak met variabele gegevens inslaan wanneer u de taak naar de afdrukserver verzendt. U moet in de toepassing Hot Folders voor de specifieke Hot Folder een gepaste inslagsjabloon instellen voor het afdrukken met variabele gegevens.

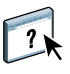

<span id="page-11-0"></span>Raadpleeg de Help van Hot Folders voor informatie over het inslaan van een taak met variabele gegevens met Hot Folders. Raadpleeg de Help van Command WorkStation voor informatie over inslagopties voor variabele gegevens.

#### <span id="page-11-3"></span>**Gemengde media en het afdrukken met variabele gegevens**

U kunt instellingen voor Gemende media toepassen op alle afdruktaken met variabele gegevens, met inbegrip van ingeslagen taken met variabele gegevens. Wanneer u instellingen voor Gemengde media gebruikt, herkent de afdrukserver elke variabele gegevensrecord als een afzonderlijke taak. Bij een taak met variabele gegevens die niet wordt ingeslagen, worden de instellingen voor Gemengde media toegepast op alle records van de taak met variabele gegevens. Bij een taak met variabele gegevens die wel wordt ingeslagen, worden de instellingen voor Gemengde media toegepast op de uitvoersets van de taak met variabele gegevens.

Raadpleeg *[Hulpprogramma's](#page-0-0)* voor meer informatie over het instellen van Gemengde media voor een taak.

#### <span id="page-11-4"></span>**VDP-hulpbronnen**

Herbruikbare objecten zijn vereiste afbeeldingen die u naar de afdrukserver moet downloaden voor taken met variabele gegevens die variabele elementen bevatten. Deze herbruikbare objecten worden op de afdrukserver opgeslagen en als een groep in een cachegeheugen bewaard.

Met de functie VDP-hulpbronnen, die beschikbaar is vanuit Command WorkStation, kunt u de schijfruimte op de afdrukserver beheren door de lijst van herbruikbare objecten op te roepen en deze ofwel te verwijderen, ofwel te behouden voor toekomstige taken met variabele gegevens. VDP-hulpbronnen is compatibel met de volgende talen voor het afdrukken met variabele gegevens:

- FreeForm
- PPML
- Creo VPS
- Xerox VIPP

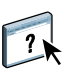

Raadpleeg de Help van Command WorkStation voor meer informatie over het gebruik van VDP-hulpbronnen.

### <span id="page-12-3"></span><span id="page-12-0"></span>**DOCUMENTEN MET VARIABELE GEGEVENS AFDRUKKEN**

Met de FreeForm-technologie kunt u afdrukopties gebruiken om masterdocumenten te definiëren en toe te wijzen aan taken met variabele gegevens die naar de afdrukserver worden gestuurd.

Dit hoofdstuk legt uit hoe u het volgende doet:

- Documenten afdrukken met FreeForm
- Een masterdocument en een variabel document maken
- Documenten afdrukken met FreeForm 2 en een externe toepassing voor variabele gegevens
- Andere variabele gegevensformaten afdrukken
- Een taak met variabele gegevens inslaan

**OPMERKING:** Raadpleeg *Afdrukken* voor informatie over ondersteunde talen en functies voor variabele gegevens.

### <span id="page-12-1"></span>**Documenten met variabele gegevens afdrukken met FreeForm**

U kunt FreeForm gebruiken om documenten met variabele gegevens af te drukken. Dit gedeelte geeft een overzicht van FreeForm en beschrijft hoe u masterelementen en variabele elementen maakt en combineert. Op het einde van dit gedeelte worden richtlijnen en tips besproken.

#### <span id="page-12-6"></span><span id="page-12-5"></span><span id="page-12-4"></span><span id="page-12-2"></span>**Hoe FreeForm werkt**

Bij het afdrukken met variabele gegevens met FreeForm, worden de gegevens van de masterelementen voor de taak naar de afdrukserver gestuurd en afzonderlijk van de gegevens van de variabele elementen gerasterd. De gegevens van de masterelementen worden in gerasterde vorm als een FreeForm-master opgeslagen op de afdrukserver en kunnen zo vaak als nodig worden gebruikt in combinatie met meerdere sets met gegevens met variabele elementen. Het FreeForm-master wordt vooraf verwerkt en opgeslagen op de afdrukserver. Dit betekent dat bij het afdrukken van taken met variabele gegevens alleen de variabele elementen moeten worden verwerkt.

U kunt FreeForm-masters gebruiken voor alle vaste gegevens die worden gecombineerd met gegevens die van dag tot dag variëren. U kunt bijvoorbeeld een sjabloon voor een briefhoofd opslaan als een FreeForm-master en bij herhaling gebruiken als achtergrond voor brieven met uiteenlopende inhoud (de gegevens van de variabele elementen).

Met behulp van FreeForm kunt u in elke gewenste toepassing het masterdocument en het variabele document maken. Beide documenten kunnen ook in twee verschillende toepassingen worden gemaakt en zelfs op verschillende computerplatforms. Gebruik een toepassing voor paginaopmaak of een grafisch programma om het masterdocument te maken. Gebruik een tekstverwerkingsprogramma dat beschikt over een functie voor het samenvoegen van afdrukken, een toepassing voor paginaopmaak die het uitvoeren van scripts ondersteunt of een databaseprogramma om het variabele document te maken.

<span id="page-13-3"></span><span id="page-13-2"></span>U beheert de functies van FreeForm met de afdrukopties Master maken en Master gebruiken. Kies deze opties in het printerstuurprogramma wanneer u een taak verzendt, of vraag de operator om deze te activeren met vervangende taakinstellingen vanuit Command WorkStation. Het masterdocument verschijnt na het verwerken in VDP-hulpbronnen in Apparaatcentrum van Command WorkStation. U kunt Command WorkStation ook gebruiken voor het bewaken en beheren van alle FreeForm-masters die op de afdrukserver zijn opgeslagen.

Raadpleeg de Help van Command WorkStation voor meer informatie.

#### <span id="page-13-1"></span><span id="page-13-0"></span>**Het masterdocument maken**

Voordat u FreeForm kunt gebruiken, moet u twee documenten maken: een masterdocument en een variabel document. Dit houdt in dat u de opmaak voor zowel het gecombineerde document als voor de afzonderlijke elementen moet maken. In een programma voor paginaopmaak of een grafisch programma rangschikt u de masterelementen (tekst en afbeeldingen die niet veranderen) op een of meer pagina's en laat u ruimte vrij voor de variabele elementen.

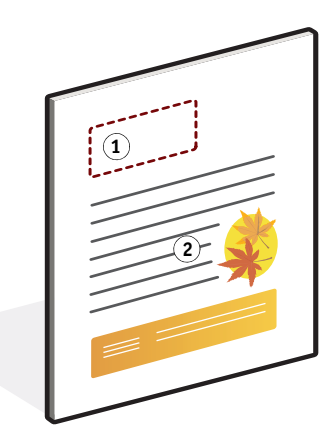

Wanneer u klaar bent met het ontwerp van het masterdocument, drukt u het af naar de afdrukserver en geeft u op dat een FreeForm-master van de taak moet worden gemaakt (raadpleeg [pagina 19\)](#page-18-0).

#### **Masterdocument**

- **1 Ruimte voor variabele elementen**
- **2 Masterelementen die niet veranderen 1**

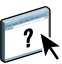

#### <span id="page-14-1"></span><span id="page-14-0"></span>**Het variabele document maken**

U kunt het variabele document maken in een tekstverwerkingsprogramma dat beschikt over een functie voor het samenvoegen van afdrukken, een toepassing voor paginaopmaak die het uitvoeren van scripts ondersteunt of een databaseprogramma. In alle gevallen worden de gegevens opgehaald uit een lijst of een database en samengevoegd met een bestaand document dat is ontworpen om de gegevens te ontvangen. In elke toepassing werkt deze functie anders. Raadpleeg de documentatie bij uw toepassing voor nadere instructies. Voordat u variabele elementen toevoegt aan het masterdocument, moet u deze aanpassen aan de opmaak van het masterdocument. Dit doet u door een document te maken met de juiste opmaak en de variabele gegevens vervolgens op de juiste plaats toe te voegen.

**OPMERKING:** U moet een variabel document maken met hetzelfde aantal pagina's als de master. Als een masterdocument bijvoorbeeld een recordlengte van vier pagina's heeft, moeten alle variabele documenten eveneens een recordlengte van vier pagina's hebben. Voeg indien nodig lege pagina's toe aan de laatste record van het variabele document.

**Variabel document**

**1 Variabel element**

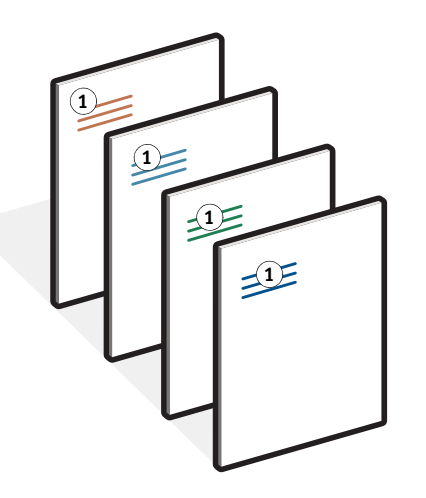

Nadat u het document met de variabele gegevens hebt gemaakt, drukt u het af op de afdrukserver en geeft u op dat het moet worden gecombineerd met de overeenkomstige FreeForm-master (raadpleeg [pagina 19](#page-18-1)).

#### <span id="page-15-0"></span>**Het variabele document combineren met de FreeForm-master**

Wanneer u het variabele document afdrukt op de afdrukserver, geeft u de FreeForm-master aan die u met de afdrukoptie Master gebruiken hebt gemaakt op basis van uw masterdocument. De afdrukserver combineert de rastergegevens van het variabele document met de reeds verwerkte FreeForm-master en maakt zodoende een nieuw rasterbestand.

**Gecombineerd document**

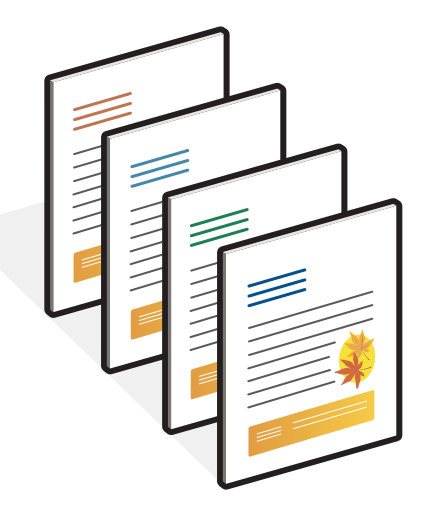

Een masterdocument kan uit meerdere pagina's bestaan. Wanneer u een variabel document afdrukt en een FreeForm-master opgeeft die meerdere pagina's bevat, worden de variabele pagina's op een cyclische manier gecombineerd met de masterpagina's. In het volgende voorbeeld kunt u zien hoe een variabel document wordt gecombineerd met een masterdocument dat uit twee pagina's bestaat.

Pagina's 1 en 2 van het variabele document worden gecombineerd met respectievelijk pagina's 1 en 2 van het masterdocument. De cyclus van de masterpagina's wordt vervolgens opnieuw gestart en pagina's 3 en 4 van het variabele document worden opnieuw gecombineerd met respectievelijk pagina's 1 en 2 van het masterdocument. Deze procedure wordt herhaald voor alle volgende sets van twee pagina's in het variabele document.

#### **Gecombineerd document**

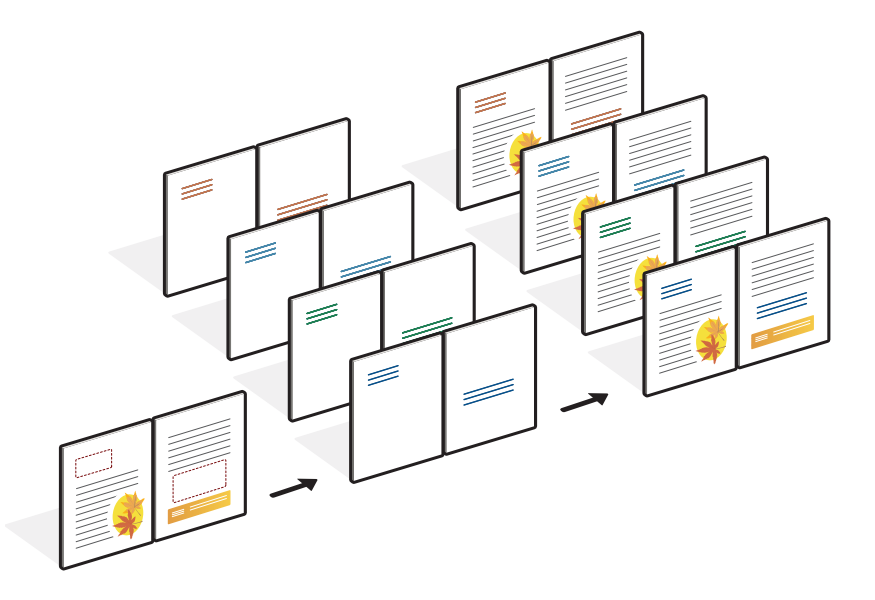

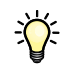

#### <span id="page-16-1"></span><span id="page-16-0"></span>**Richtlijnen**

In deze sectie vindt u enkele tips voor het correct afdrukken van taken met variabele gegevens.

- Vraag de systeembeheerder of operator hoe nummers van FreeForm-masters worden toegewezen op uw locatie.
- U kunt niet de opties Master gebruiken en Master maken in dezelfde taak opgeven.
- FreeForm-masters met een enkele pagina zijn beperkt tot enkelzijdige uitvoer. U kunt niet dubbelzijdig afdrukken op een FreeForm-master met een enkele pagina.
- Verzend uw afdruktaken met variabele gegevens niet naar de directe verbinding.

Als u een taak met variabele gegevens naar de directe verbinding verzendt, wordt de taak niet verwerkt.

• Gebruik de velden Opmerkingen en Instructies om instructies over taken door te geven aan de operator.

• Geef uw taken een unieke en betekenisvolle naam.

U en de operator moeten uw taken gemakkelijk kunnen herkennen wanneer er veel taken in de wachtrijen staan, wanneer nummers van FreeForm-masters opnieuw worden toegewezen of wanneer u in de velden Opmerkingen of Instructies moet verwijzen naar een andere taak.

Bij de opties Master maken en Master gebruiken kunt u voor het opgeven van een naam niet de volgende speciale tekens gebruiken:

 $|, \langle, \langle, *, *, *, *, ', *, \rangle, \ldots, \rangle$ ,  $\langle, \rangle$ ,  $\langle, \$ 

De naam van een FreeForm 2-master mag niet beginnen met "form" of "formU".

De lengte van FreeForm 2-masternamen is beperkt tot 64 tekens.

<span id="page-17-0"></span>• Houd bij het gebruik van FreeForm rekening met de beperkingen op de afdrukopties.

Het masterbestand en het variabele bestand moeten dezelfde instellingen voor papierformaat en afdrukstand gebruiken. Elke taak is beperkt tot slechts één papierformaat, zelfs wanneer gemengde media worden toegepast.

De afwerkingsopties en papierladekeuze die zijn opgegeven in het bestand met variabele gegevens hebben voorrang op de instellingen van de mastertaak, mochten deze instellingen verschillen.

Alleen FreeForm ondersteunt de instellingen Master maken en Master gebruiken in het venster Taakeigenschappen van Command WorkStation en het printerstuurprogramma.

Raadpleeg *Afdrukken* voor meer informatie over deze beperkingen.

- Voor geen enkel type FreeForm-taak kunt u een ingeslagen taak (.dbp) aanwijzen als master.
- Alleen het bestand met variabele gegevens moet zijn ingeslagen voor FreeForm en FreeForm 2.
- Voor gebruik van FreeForm 2-taken met VDP-inslag en op records gebaseerde afwerking zijn recordgrensinstellingen vereist, zoals geproduceerd door de toepassing.

#### <span id="page-18-0"></span>**DOCUMENTEN MET VARIABELE GEGEVENS AFDRUKKEN MET FREEFORM**

#### **1 Maak een masterdocument.**

<span id="page-18-3"></span><span id="page-18-2"></span>Het onderstaande voorbeeld toont een pagina van een masterdocument voor een in drieën gevouwen brochure die is gemaakt met een toepassing voor paginaopmaak.

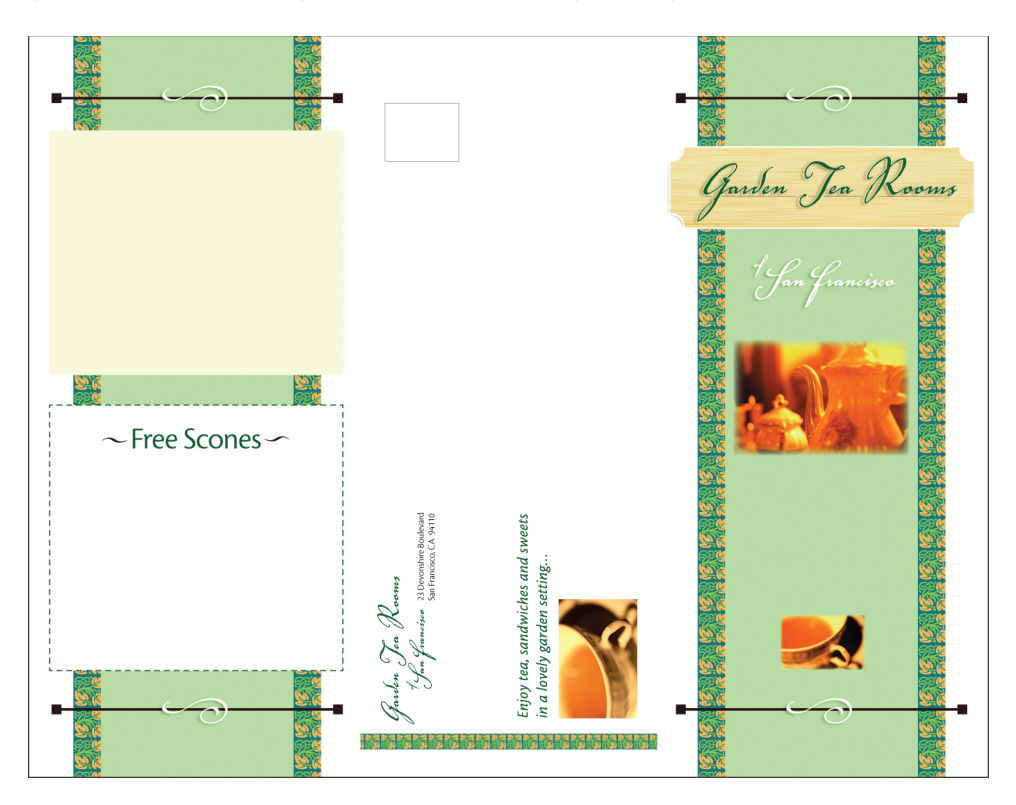

**2 Druk het masterdocument af op de afdrukserver, met de optie Master maken ingesteld op een van de nummers van de FreeForm-masters.**

U kunt de optie Master maken ook instellen op Geen en de operator vragen om in Command WorkStation met een vervangende taakinstelling van deze taak een FreeFormmaster te maken.

<span id="page-18-1"></span>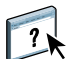

Raadpleeg de Help van Command WorkStation voor meer informatie.

Als u de FreeForm-master wilt afdrukken om te controleren of deze correct is voordat u de master met variabele gegevens combineert, schakelt u de functie Master afdrukken in nadat het bestand naar de afdrukserver is verzonden (raadpleeg *Afdrukken*).

#### **3 Maak het variabele document.**

<span id="page-19-0"></span>U kunt het variabele document maken op basis van een ander bestand, in een andere toepassing en zelfs op een ander computerplatform dan dat waarmee u het masterdocument hebt gemaakt. Wel moet een aantal afdrukopties gelijk zijn (raadpleeg [pagina 18](#page-17-0) voor meer informatie).

Het onderstaande voorbeeld toont een pagina van het variabele document voor een in drieën gevouwen brochure. De gegevens in dit document kunnen eenvoudig zijn, bijvoorbeeld adresgegevens, of complex, bijvoorbeeld een hele serie afbeeldingen en fotografische elementen.

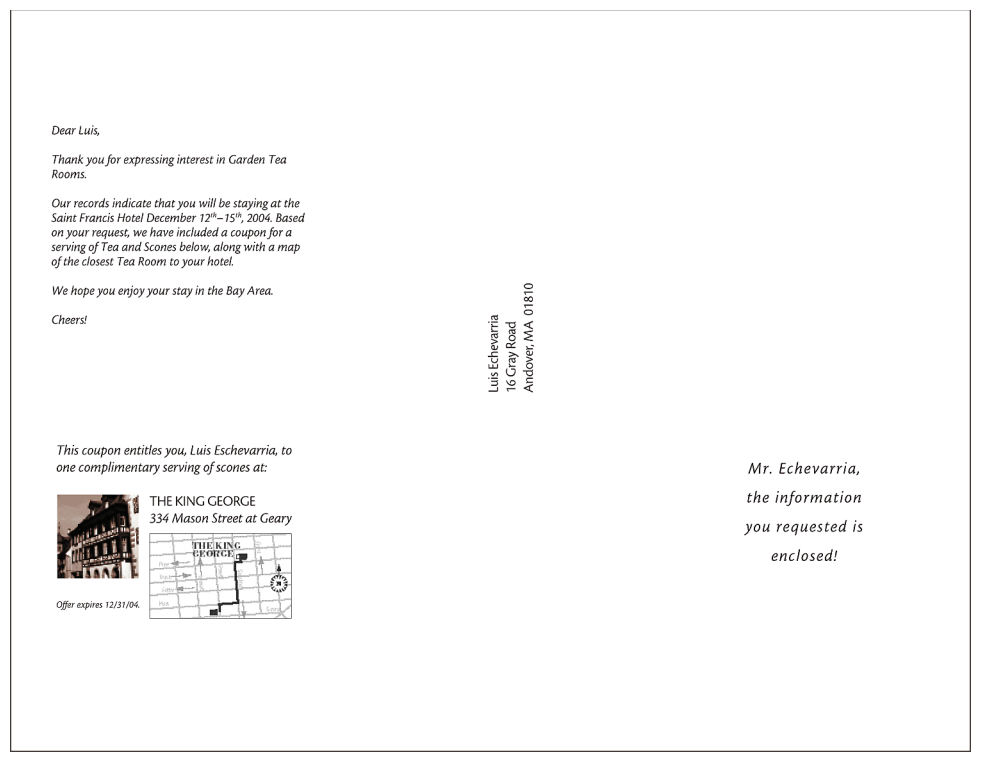

**OPMERKING:** Raadpleeg ["FreeForm-taken inslaan met Impose" op pagina 25](#page-24-0) voor het inslaan van de taak.

#### **4 Druk het document met de variabele gegevens af op de afdrukserver, nadat u bij de optie Master gebruiken het nummer van de overeenkomstige FreeForm-master hebt geselecteerd.**

Het nummer van de FreeForm-master kan een nummer zijn dat u zelf hebt ingesteld tijdens het verzenden van het masterdocument of een nummer dat is toegewezen door de operator.

Als u een voorbeeld van de master wilt bekijken, klikt u in het printerstuurprogramma op Voorbeeld master om een afbeelding met lage resolutie van de master aan te maken.

Nummers van FreeForm-masters kunnen worden gewijzigd vanuit Command WorkStation. Raadpleeg de operator als u twijfelt of het nummer dat u opgeeft, overeenkomt met de FreeForm-master die u wilt gebruiken.

Als u de taak wilt bekijken voordat deze wordt afgedrukt, geeft u de operator de instructie de taak te verwerken en te blokkeren, zodat u een afdrukvoorbeeld kunt bekijken in Command WorkStation.

Het volgende voorbeeld toont de combinatie van de FreeForm-master met het variabele document. De variabele gegevens worden simpelweg over het masterdocument gelegd.

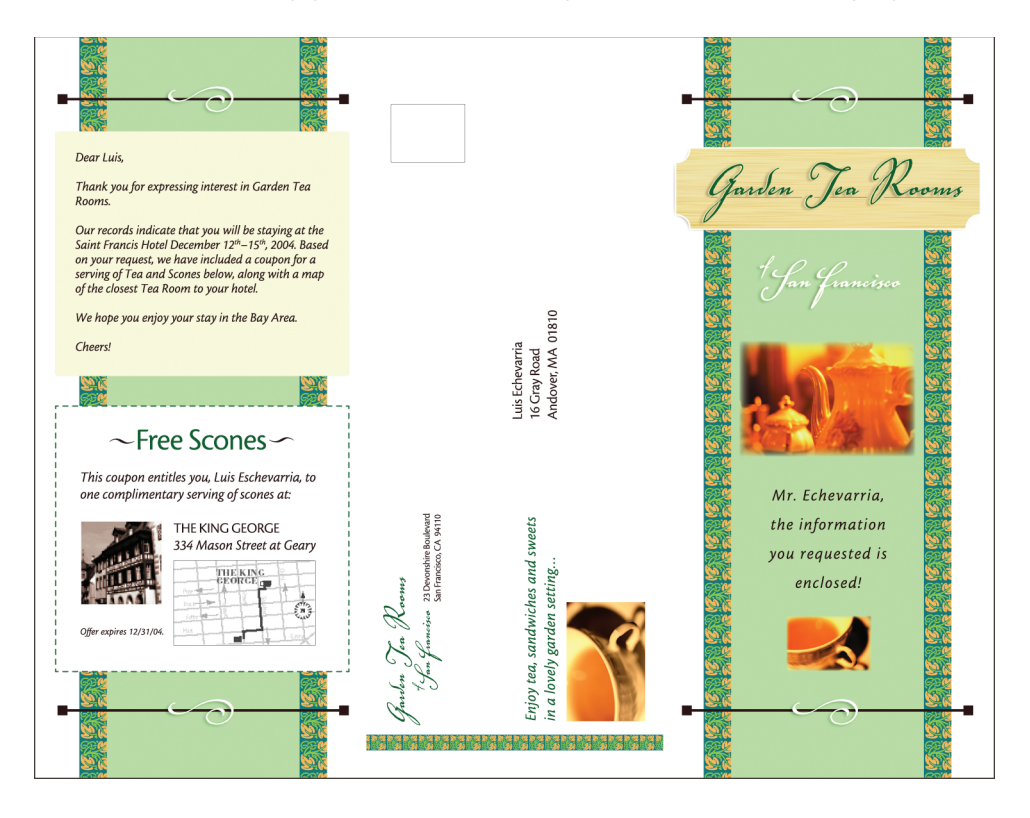

#### <span id="page-21-0"></span>**Voorbeelden van masterdocumenten weergeven in het Windows-printerstuurprogramma**

<span id="page-21-1"></span>Nadat u een masterdocument hebt gemaakt, kunt u een voorbeeldweergave ervan bekijken in het Windows-printerstuurprogramma. Met deze functie kunt u handig uw masterdocument kiezen wanneer u met FreeForm afdrukt.

**VOORBEELDEN VAN MASTERDOCUMENTEN WEERGEVEN IN HET WINDOWS-PRINTERSTUURPROGRAMMA**

- **1 Kies Afdrukken in de toepassing waarmee u werkt.**
- **2 Selecteer de afdrukserver als uw printer en klik op Eigenschappen.**
- **3 Klik op het tabblad Fiery-afdrukken.**
- **4 Klik op het pictogram VDP.**
- **5 Klik op Bijwerken om de lijst met namen van FreeForm-masters uit de afdrukserver op te halen.**

De nummers en de namen van de FreeForm-masters verschijnen in de opties Master maken en Master gebruiken.

**OPMERKING:** U moet tweerichtingscommunicatie inschakelen om de lijst met FreeFormmasternamen op te halen. Raadpleeg de help van het printerstuurprogramma om deze functie in te schakelen.

**6 Selecteer in de optie Master gebruiken het masterdocument waarvan u een voorbeeld wilt zien en klik op Voorbeeld master.**

Het venster FreeForm-master - Voorbeeld wordt geopend.

**7 Klik op Sluiten.**

 $\sqrt{2}$ 

### <span id="page-22-7"></span><span id="page-22-0"></span>**Documenten met variabele gegevens afdrukken met FreeForm 2**

<span id="page-22-6"></span><span id="page-22-4"></span><span id="page-22-3"></span><span id="page-22-1"></span>FreeForm 2 breidt de functies van FreeForm uit. FreeForm 2 heeft een externe toepassing voor het afdrukken met variabele gegevens nodig die FreeForm 2 ondersteunt, zoals PrintShop Mail. Met de externe afdruktoepassing en FreeForm kunt u masters met meerdere pagina's maken, zodat u uw documenten verder kunt personaliseren en aanpassen. U kunt nog altijd een master gebruiken die in een willekeurige andere toepassing is gemaakt en vervolgens een externe toepassing die FreeForm 2 ondersteunt, zoals PrintShop Mail, gebruiken om de mastergegevens en databasegegevens te combineren.

Met FreeForm 2 en de externe toepassing voor het afdrukken met variabele gegevens kunt u paginacondities opgeven die regels voor afzonderlijke pagina's van een master bevatten. Met behulp van deze regels, die worden beschreven met "if" en "then"-instructies op elke masterpagina, kunt u pagina's binnen een master overslaan of afdrukken. Raadpleeg de documentatie bij uw externe toepassing voor het afdrukken met variabele gegevens voor meer informatie over het maken van paginacondities.

Met FreeForm 2 kunt u bovendien een opgegeven FreeForm-master verwijderen van de vaste schijf van de afdrukserver nadat de overeenkomstige taak met variabele gegevens is verwerkt en afgedrukt. U kunt deze optie instellen in elke andere toepassing die het verwijderen van FreeForm-masters ondersteunt. Raadpleeg de documentatie bij uw externe afdruktoepassing voor meer informatie over het verwijderen van FreeForm-masters.

#### **EEN TAAK MET VARIABELE GEGEVENS AFDRUKKEN MET FREEFORM 2**

**1 Open het variabele document in de externe toepassing voor het afdrukken met variabele gegevens die FreeForm 2 ondersteunt, zoals PrintShop Mail.**

<span id="page-22-5"></span>**OPMERKING:** Raadpleeg ["FreeForm 2-taken inslaan met Impose" op pagina 25](#page-24-1) voor het inslaan van de taak.

**2 Selecteer FreeForm 2 wanneer u het variabele document verzendt.**

Raadpleeg de documentatie bij uw externe toepassing voor meer informatie over het maken van een taak met variabele gegevens of het afdrukken van taken met variabele gegevens.

#### **3 Druk het document af.**

Wanneer u een PPML- of Creo VPS-taak naar de afdrukserver verzendt en naar externe bronnen moet verwijzen, zoekt de afdrukserver automatisch naar de globale afbeeldingen, volgens de in Instelling gemaakte bestandszoekpaden. Raadpleeg *[Configuratie en instellingen](#page-0-0)* voor meer informatie.

<span id="page-22-2"></span>Als u de locatie van het pad kent, kunt u ook per afzonderlijke taak externe bronnen opzoeken. Geef het bestandszoekpad op voordat u de taak afdrukt.

**EXTERNE BRONNEN VOOR CREO VPS-, VIPP- OF PPML-TAKEN ZOEKEN VIA HET BESTANDSZOEKPAD**

- <span id="page-23-2"></span><span id="page-23-1"></span>**1 Download de Creo VPS-, VIPP- of PPML-taak naar de afdrukserver, met behulp van een externe toepassing voor variabele gegevens die de taal voor het afdrukken van variabele gegevens ondersteunt.**
- **2 Selecteer in Command WorkStation de Creo VPS-, VIPP- of PPML-taak en klik met de rechtermuisknop om Eigenschappen te kiezen.**
- **3 Klik op het pictogram VDP en typ de locatie van het zoekpad voor de bestanden.**

**OPMERKING:** De server voor zoekpad voor de bestanden moet door de beheerder worden ingesteld. Raadpleeg *[Configuratie en instellingen](#page-0-0)* voor meer informatie.

**4 Verwerk de Creo VPS-, VIPP- of PPML-taak.**

<span id="page-23-3"></span>**OPMERKING:** Indien de afdrukserver de herbruikbare objecten voor de taak niet kan vinden, wordt de taak niet verwerkt. Zorg dat u de juiste locatie van het bestandszoekpad invoert.

### <span id="page-23-0"></span>**Taken met variabele gegevens inslaan**

Als inslaan met variabele gegevens is ingeschakeld op de afdrukserver, kunt u FreeForm-taken, FreeForm 2-taken en taken met andere ondersteunde talen voor variabele gegevens inslaan.

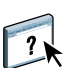

U kunt met behulp van Hot Folders een taak met variabele gegevens inslaan. Raadpleeg de Help van Hot Folders voor meer informatie.

Wanneer u een taak met variabele gegevens naar Command WorkStation verzendt, moet u Impose openen om de taak in te slaan. De afgedrukte taak voegt het variabele bestand en het masterbestand samen en slaat deze in.

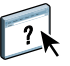

Wanneer u een taak met variabele gegevens inslaat, kunt u een inslag met enkelvoudige records of een inslag met meerdere records selecteren. Raadpleeg de Help van Command WorkStation voor meer informatie.

#### <span id="page-24-6"></span><span id="page-24-3"></span><span id="page-24-2"></span><span id="page-24-0"></span>**FreeForm-taken inslaan met Impose**

U kunt inslaginstellingen kiezen voor een FreeForm-taak met variabele gegevens. Op de afdrukserver moet Impose ingeschakeld zijn.

#### **EEN FREEFORM-TAAK INSLAAN**

- **1 Download een PS- of PDF-bestand als mastertaak naar de afdrukserver.**
- **2 Open Command WorkStation, selecteer de master en klik op Eigenschappen.**
- **3 Selecteer de optie Master maken en geef de mastertaak een nummer.**
- **4 Verzend de mastertaak naar Afdrukken of naar Verwerken en blokkeren.**
- **5 Download het bestand met variabele gegevens naar de afdrukserver.**
- **6 Selecteer in Command WorkStation het bestand met variabele gegevens en klik op Eigenschappen.**
- **7 Selecteer de optie Master gebruiken en selecteer het nummer van de mastertaak.**
- **8 Selecteer het bestand met variabele gegevens en klik op Inslaan.**

Selecteer de inslaginstellingen voor de taak met variabele gegevens.

Raadpleeg de Help van Command WorkStation voor meer informatie over inslaginstellingen.

**9 Verwerk de taak met variabele gegevens.**

#### <span id="page-24-7"></span><span id="page-24-5"></span><span id="page-24-1"></span>**FreeForm 2-taken inslaan met Impose**

<span id="page-24-4"></span>U kunt inslaginstellingen kiezen voor een FreeForm 2-taak met variabele gegevens. Op de afdrukserver moet Impose ingeschakeld zijn.

#### **EEN FREEFORM 2-TAAK INSLAAN**

- **1 Download de mastertaak met behulp van een externe toepassing voor variabele gegevens die FreeForm 2 ondersteunt.**
- **2 Open Command WorkStation en verwerk de mastertaak.**
- **3 Download de variabele taak naar de blokkeringswachtrij met behulp van een externe toepassing voor variabele gegevens die FreeForm 2 ondersteunt.**
- **4 Selecteer de variabele taak en kies Impose.**

Selecteer de inslaginstellingen voor de taak met variabele gegevens.

Raadpleeg de Help van Command WorkStation voor meer informatie over inslaginstellingen.

**5 Verwerk de taak met variabele gegevens.**

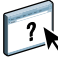

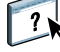

### <span id="page-25-0"></span>**Andere taken met variabele gegevens inslaan met Impose**

<span id="page-25-4"></span><span id="page-25-3"></span>U kunt inslaginstellingen kiezen voor andere taken met variabele gegevens. Op de afdrukserver moet Impose ingeschakeld zijn.

#### **ANDERE AFDRUKTAKEN MET VARIABELE GEGEVENS INSLAAN**

- <span id="page-25-2"></span><span id="page-25-1"></span>**1 Download de Creo VPS-, Xerox VIPP- of PPML-taak naar de afdrukserver met behulp van een externe toepassing voor variabele gegevens die de taal voor het afdrukken van variabele gegevens ondersteunt.**
- **2 Selecteer de taak en klik op Inslaan.**

Selecteer de inslaginstellingen voor de taak met variabele gegevens.

Raadpleeg de Help van Command WorkStation voor meer informatie over inslaginstellingen.

**3 Verwerk de taak met variabele gegevens.**

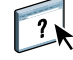

#### **INDEX 27**

## <span id="page-26-0"></span>**INDEX**

#### **A**

afdrukken [FreeForm 2-taken 23](#page-22-1) [FreeForm-taken 13](#page-12-4)

#### **B**

[bedrijfsregelscomponent 8,](#page-7-1) [9](#page-8-0) [Bestandszoekpad 23,](#page-22-2) [24](#page-23-1)

#### **C**

Creo Variable Print Specification (VPS) [beschrijving 11](#page-10-1) [compatibiliteit met Impose 11](#page-10-2) [externe bronnen zoeken via](#page-23-2)  bestandszoekpad 24 [taken inslaan 26](#page-25-1)

#### **D**

[databasecomponent 8,](#page-7-2) [9](#page-8-1)

#### **F**

FreeForm afdrukken [documenten met variabele gegevens 13](#page-12-5) [richtlijnen 17](#page-16-1) [beschrijving 10,](#page-9-2) [13](#page-12-6) masterdocument [combineren met variabel document 15](#page-14-1) [voorbeeld weergeven vanuit](#page-21-1)  printerstuurprogramma 22 [masterdocument maken 14](#page-13-1) [taken, inslaan met Impose 25](#page-24-3) [variabel document maken 15](#page-14-1) FreeForm 2 [beschrijving 23](#page-22-3) FreeForm 2 afdrukken [documenten met variabele gegevens 23](#page-22-4) [met externe afdruktoepassing 23](#page-22-5) [beschrijving 10](#page-9-3) [masters met meerdere pagina's maken 23](#page-22-6) [taken, inslaan met Impose 25](#page-24-4)

#### **H**

[herbruikbare gegevens 7](#page-6-2) [herbruikbare objecten 8](#page-7-3) [Hot Folders 12](#page-11-0) [beschrijving 12](#page-11-1) [inslaan met taken met variabele gegevens 12](#page-11-2) [hulpmiddelen voor taakbeheer 10](#page-9-4) [definitie 11](#page-10-3)

### **I**

[Impose-functie 11](#page-10-4) [inhoudscomponent 8,](#page-7-4) [9](#page-8-2) inslaan [Creo VPS-taken 26](#page-25-2) [FreeForm 2-taken 5,](#page-4-2) [25](#page-24-5) [FreeForm-taken 25](#page-24-2) [PPML-taken 26](#page-25-3) [Xerox VIPP-taken 26](#page-25-4) [instellingen voor gemengde media toepassen 12](#page-11-3)

### **M**

[Master gebruiken, optie 14](#page-13-2) [Master maken, optie 14](#page-13-3) masterdocumenten [maken 19](#page-18-2) [variabele elementen toevoegen aan 20](#page-19-0) [masterelementen 7](#page-6-3)

#### **O**

[op elementen gebaseerde technologie 8](#page-7-5) [op pagina's gebaseerde technologie 8](#page-7-6) [opmaakcomponent 9](#page-8-3)

#### **P**

PPML (Personalized Print Markup Language) [beschrijving 10](#page-9-5) [compatibiliteit met Impose 11](#page-10-5) [externe bronnen zoeken via](#page-23-2)  [bestandszoekpad 24](#page-23-2)

#### **T**

taken met variabele gegevens afdrukken [FreeForm 19](#page-18-3) [FreeForm 2 23](#page-22-7) [hoofdcomponenten 8](#page-7-7) [inslaan 24](#page-23-3) [FreeForm 25](#page-24-6) [FreeForm 2 25](#page-24-7) [op elementen gebaseerd 8](#page-7-8) talen voor het afdrukken met variabele gegevens [Creo VPS 11](#page-10-6) [FreeForm en FreeForm 2 10](#page-9-6) [PPML 10](#page-9-7) [VIPP 11](#page-10-7) [terminologie 5](#page-4-3)

#### **V**

[VDP-hulpbronnen 12](#page-11-4)